# *Ergänzung zum Beitrag in FA 11/19, S. 1053 f. "Möglichkeiten zur Frequenzerweiterung des FA-NWT2"*

Ergänzend zum Beitrag folgt hier noch ein Abschnitt mit Messbeispielen, die in der gedruckten Ausgabe leider keinen Platz mehr fanden.

Im 70-cm-Band wird das Signal kaum (blaue Kurve), aber am Ausgang für das 2-m-Band wieder mit über 50 dB bedämpft (rote Messkurve).

**Bild E1:**

**Die rote Messkurve stellt die Durchgangsdämpfung des Diplexers im 2-m-Band dar und die blaue die Sperrdämfung am 70-cm-Band-Ausgang.**

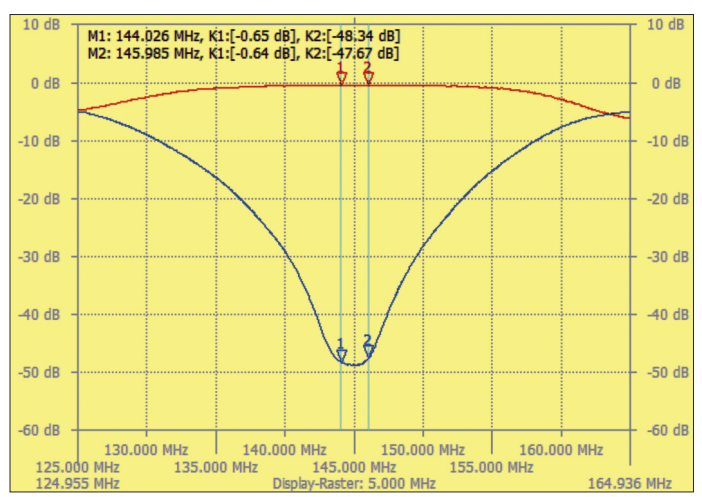

# ■ Messbeispiele

Die folgenden Messbeispiele veranschaulichen die neuen Möglichkeiten, die sich mit der Nutzung der Frequenzerweiterung für den FA-NWT2 ergeben.

## *Frequenzweiche für 2 m/70 cm*

Ein Messobjekt, das in der Praxis des Funkamateurs relativ häufig vorkommt, ist die Frequenzweiche (Diplexer). Nachstehend geht es um eine Ausführung für das 2-m- /70-cm-Band. Zur Verdeutlichung der Anschluss- und Messmöglichkeiten des FA-NWT2 wurde zusätzlich ein externer Messkopf mit dem logarithmischen Detektor AD8307 genutzt. Dadurch ließ sich der Pegel an beiden Ausgängen des Diplexers gleichzeitig darstellen. Die Messung kann aber ebenso gut in zwei Schritten und jeweils nur mit dem internen Messkopf erfolgen. Beide Kurven lassen sich anschließend mit dem Wobbelkurvenmanager zusammenfügen.

An den Eingang des Diplexers wurde zunächst das Generatorsignal des FA-NWT2 angelegt und im Frequenzbereich von 125 MHz bis 165 MHz gewobbelt (Bild E1). Am 2-m-Ausgang des Diplexers liegt das Messsignal kaum bedämpft an (rote Messkurve), am 70-cm-Ausgang hat es hingegen einen fast 50 dB niedrigeren Pegel (blaue Messkurve). Nebenbei zeigt sich hier auch die sehr gute Signalqualität des FA-NWT2. Bei der zweiten Messung wurde ein VCO benutzt und mit einem Messsignal von 352 MHz bis 500 MHz gewobbelt (Bild E2).

**Bild E2: Hier zeigt die blaue Kurve die Durchgangsdämpfung im 70-cm-Band und die rote die Sperrdämfung am 2-m-Band-Ausgang.**

# *Topfkreisfilter für das 13-cm-Band*

Die Tauglichkeit des Messsystems für Frequenzen f > 1 GHz demonstriert die Messung eines Topfkreisfilters für das 13-cm-Band. Hier wurde ein VCO benutzt, der für den Frequenzbereich von 2,2 GHz bis 2,7 GHz ausgelegt ist.Als Messkopf dient eine Ausführung mit dem logarithmischen Detektor AD8313. Die internen Messköpfe des FA-NWT2 lassen sich in diesen Frequenzbereich nicht mehr verwenden. Zur er, aber grundsätzlich auch mit der Kombination aus FA-NWT2, Frequenzerweiterung und Widerstandsmessbrücke möglich.

## *WLAN-Antenne*

Das dritte Beispiel behandelt die Messung der Reflexionsdämpfung einer WLAN-Antenne für den 2,4-GHz-Bereich (Bild E4). Wie das Ergebnis zeigt, ist die Antenne auch gut am oberen Ende des 13-cm-Bands nutzbar.

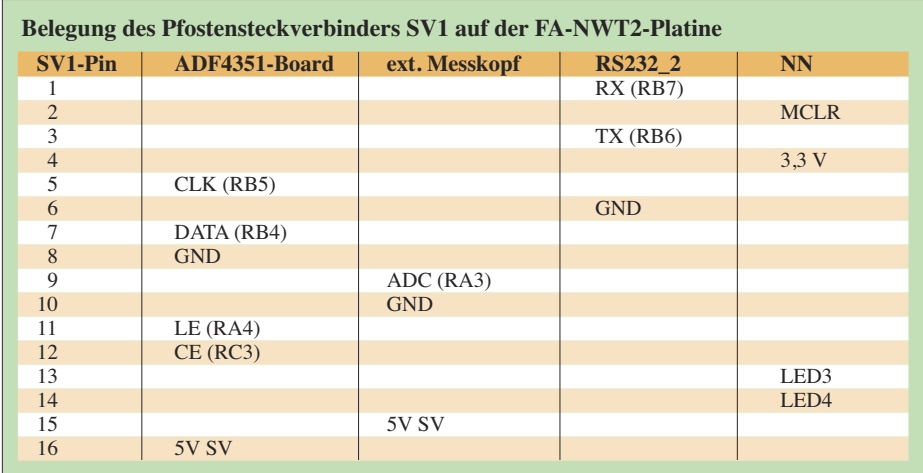

Messung der Reflexionsdämpfung wurde eine Widerstandsmessbrücke eingesetzt.

In Bild E3 ist die Messkurve der Reflexionsdämpfung zu sehen, im Hintergrund die der Durchlassdämpfung. Das Ganze sieht zwar schon recht gut aus, sollte aber noch nachgebessert werden. Gut erkennbar ist, dass die Unebenheiten in der Durchlasskurve sich auch in der Reflexionsdämpfung wiederspiegeln.

Die Messung an Antennen ist zwar mit einem Antennenanalyser wesentlich genau-

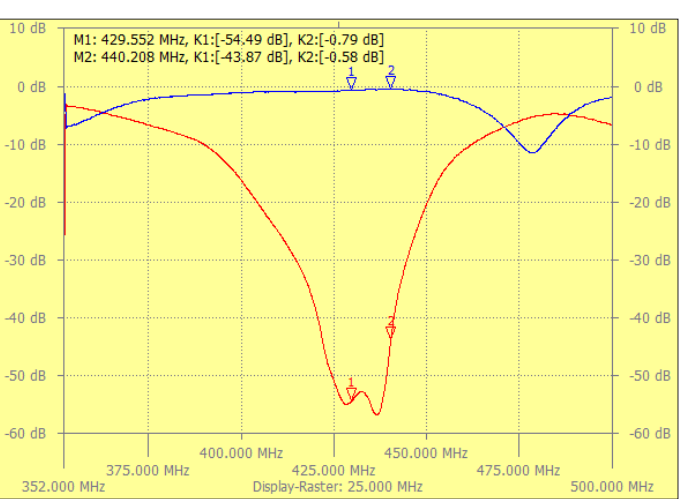

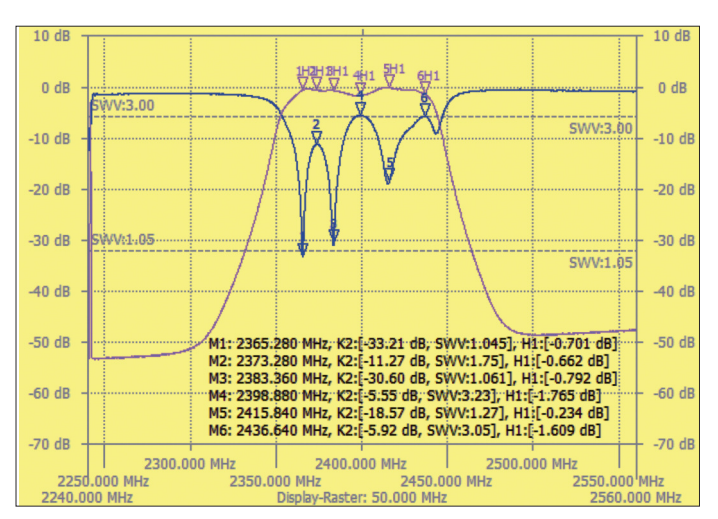

#### ■ Abschließende Bemerkungen

Durch den offenen, modularen Aufbau stellt die Frequenzerweiterung eine einfache und kostengünstige Lösung für Messungen bis in den Gigahertzbereich dar und bietet Raum für Experimente. Fertige kommerzielle Module erleichtern den Aufbau der Messköpfe. Beim Aufbau der VCOs hat man reichlich individuelle

Variationsmöglichkeiten, kann aber auch auf fertige Module zurückgreifen.

**Bild E4: Reflexionsdämpfung am Fußpunkt einer WLAN-Antenne; diese ist offenbar gut zur Nutzung im oberen Teil des 13-cm-Bands geeignet.**

Das ADF4351 Evaluation Board bietet interessante neue Möglichkeiten für den

**Bild E3: Messung eines 13-cm-Topfkreisfilters; hier die Reflexionsdämpfung am Eingang (blau) und die im Hintergrund eingeblendete violette Durchlasskurve**

Aufbau eines Wobbelgenerators bis 4,4 GHz. Die Belegung des Pfostensteckers auf der FA-NWT2-Platine ist in der Tabelle aufgeführt. Sie ist für den Anschluss peripherer Baugruppen von Bedeutung.

Die Software des FA-NWT2 ist für den Betrieb der Frequenzerweiterung vorbereitet, ggf. sind die neueste Version von

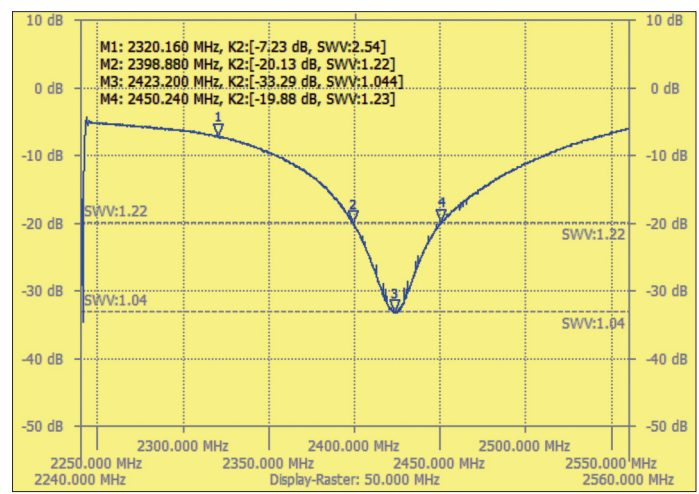

*www.dljal.eu* herunterzuladen und auch die Firmware zu aktualisieren.